## Анализ загрузки процессора

В некоторых случаях возникает необходимость выяснить, какой именно поток (thread) и на сколько загружает процессор сервера. Для этого:

1. Определите идентификатор процесса (pid) WCS при помощи команды

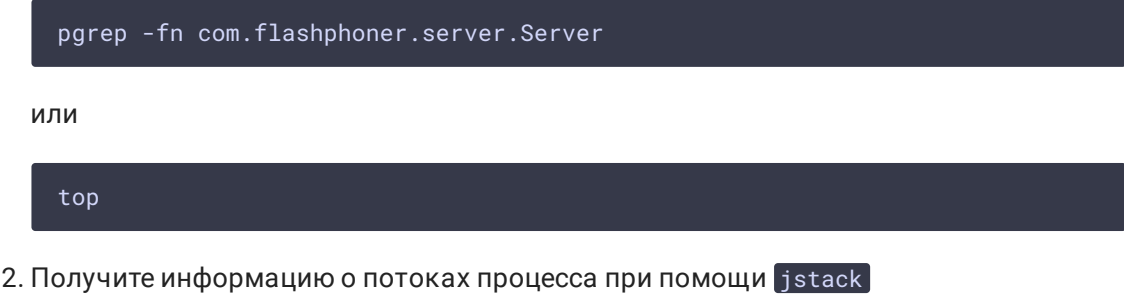

jstack 4240 >> 4240.jstack

Здесь 4240 - pid процесса WCS, полученный на шаге 1.

```
Файл, полученный в результате выполнения команды, будет следующим
2018-08-21 09:44:05
Full thread dump Java HotSpot(TM) 64-Bit Server VM (25.161-b12 mixed mode):
 "Attach Listener" #213 daemon prio=9 os_prio=0 tid=0x00007f6bb8341800 nid=0x4f0b
 waiting on condition [0x0000000000000000]java.lang.Thread.State: RUNNABLE
 "process reaper" #119 daemon prio=10 os prio=0 tid=0x000000000257a000 nid=0x7196
 waiting on condition [0x00007f6bac072000]
   java.lang.Thread.State: TIMED WAITING (parking)
       at sun.misc.Unsafe.park(Native Method)
        - parking to wait for <0x00000000f3d49ac8> (a java.util.concurrent.Sync
hronousQueue$TransferStack)
       at java.util.concurrent.locks.LockSupport.parkNanos(LockSupport.java:215
       at java.util.concurrent.SynchronousQueue$TransferStack.awaitFulfill(Sync
hronousQueue.java:460)
       at java.util.concurrent.SynchronousQueue$TransferStack.transfer(Synchron
ousQueue.java:362)
       at java.util.concurrent.SynchronousQueue.poll(SynchronousQueue.java:941)
       at java.util.concurrent.ThreadPoolExecutor.getTask(ThreadPoolExecutor.ja
va:1073)
        at java.util.concurrent.ThreadPoolExecutor.runWorker(ThreadPoolExecutor
java:1134)
```
Здесь можно просмотреть статусы потоков, а также их идентификаторы в шестнадцатиричном виде в поле 'nid'

3. Выполните команду

top -H -p 4240

Здесь 4240 - pid процесса WCS, полученный на шаге 1.

На консоль будут выведены потоки процесса и потребление ими процессора и

памяти

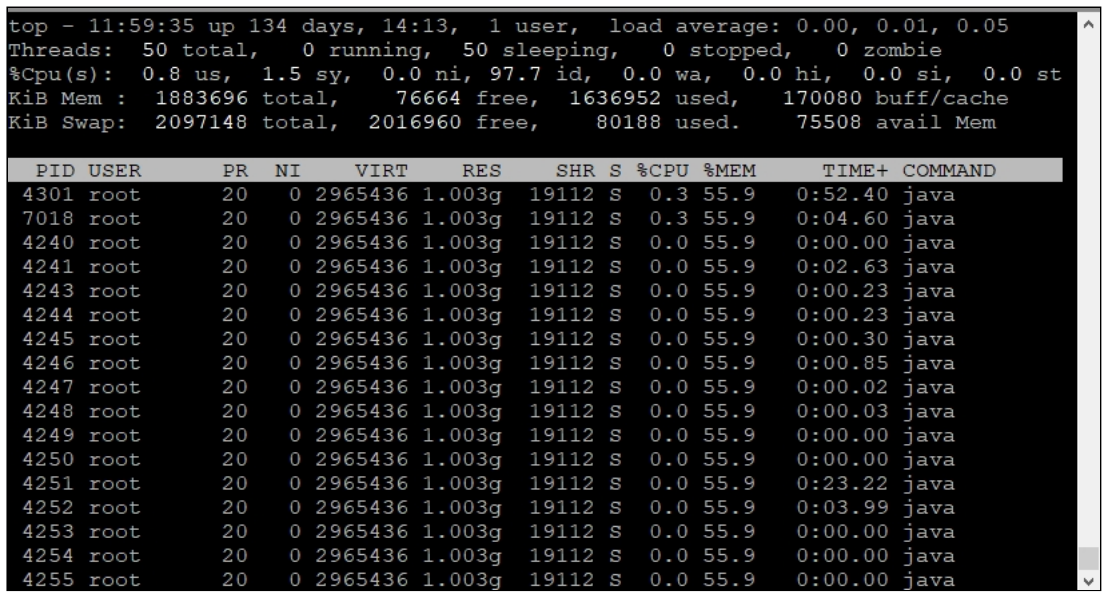

В колонке 'PID' указаны идентификаторы потоков в десятичном виде. По этому идентификатору можно найти поток в файле, полученном на шаге 2, и определить его имя.